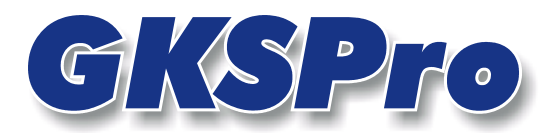

# InfoBrief Nr. 25 - März 2007

# Daten-Import aus Exceldateien

# Überblick

GKSPro führt – über System- und Formatgrenzen hinweg – Daten aus verschiedenen Quellen in einer normierten Struktur nach einheitlichen Prinzipien zusammen. Datenquellen können neben Messanlagen, Datenbanken oder Handerfassungen auch Dateien verschiedener Formate sein.

Häufig liegen Messdaten in Excel-Dateien vor. Diese können grundsätzlich auf Basis der ADObzw. der ODBC-Technologie eingebunden werden. Diese Technologie ist u.a. im InfoBrief März 2006 'Datenimport aus Textdateien' beschrieben.

Oft weisen messwertbezogene Strukturen in Excel-Dateien folgende Eigenschaften auf:

- Es existiert eine Spalte, die Zeitstempel enthält.
- Dieser Spalte sind eine oder mehrere Messwert- und ggf. Attributspalten zugeordnet.
- Die Zeitstempel-Spalte steht links von den Messwert- und Attributspalten.

GKSPro/TISSY bietet die Möglichkeit, Excel-Dateien bzw. Ausschnitte aus Excel-Dateien (ab Version Excel97), die den genannten strukturellen Voraussetzungen genügen, besonders komfortabel einzubinden. Der vorliegende InfoBrief stellt diese Möglichkeit im Detail vor.

# Beispiel

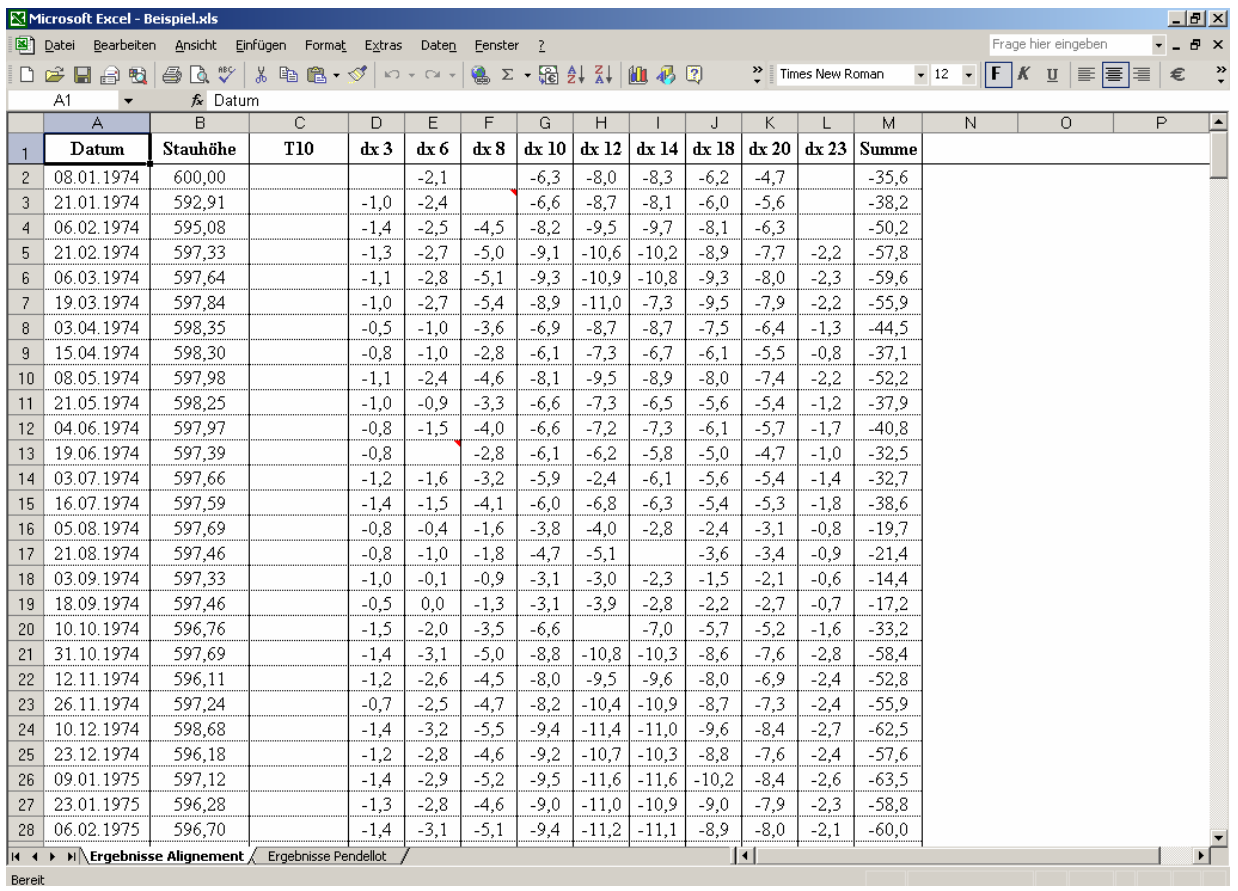

Die Abbildung zeigt das Beispiel einer Excel-Tabelle, die die strukturellen Voraussetzungen für den komfortablen Excel-Import erfüllt.

Dabei sind folgende Freiheitsgrade gegeben:

- Die Tabelle muss nicht bei A1 beginnen. Links und oben, ggf. auch zwischen den einzelnen Zeilen/ Spalten, können andere Inhalte stehen.
- Die Tabelle muss keine Spaltenbezeichnungen enthalten. Wenn Spaltenbezeichnungen vorhanden sind, können sie aus bis zu zwei Zeilen bestehen. In einer weiteren Zeile, die in jedem Fall unter der Spaltenbezeichnung angeordnet sein muss, kann eine physikalische Einheit eingetragen sein.

# Herstellung der Excel-Anbindung

Hierzu ist die Excel-Tabelle zu öffnen, das Datenblatt auszuwählen, der betreffende Bereich zu markieren (vgl. folgende Abbildung) und in die Zwischenablage zu übertragen (BEARBEITEN|KOPIEREN). Die erste Spalte des markierten Bereiches muss die Zeitstempel- /Wegstempel-Spalte sein. Es müssen mindestens zwei Spalten markiert werden (als zusammenhängender Bereich).

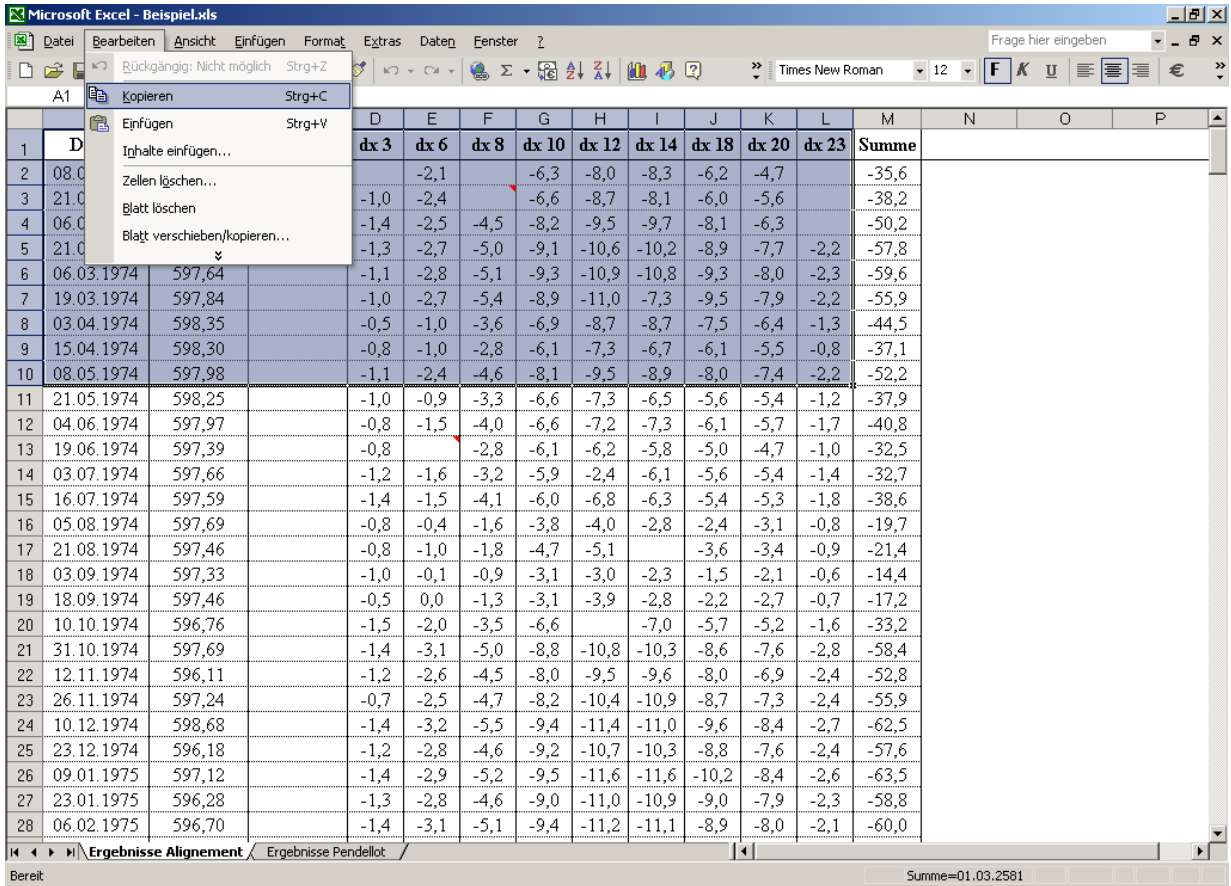

# **Hinweis**

Obwohl scheinbar Messwerte in die Zwischenablage übertragen werden, wird in GKSPro/TISSY ein Verweis auf den betreffenden Bereich der Excel-Datei angelegt, d.h. spätere Aktualisierungen in der Excel-Datenquelle werden in GKSPro/TISSY, wenn dies gewünscht wird, erkannt und berücksichtigt (Standard).

# **Hinweis**

Es kann nur ein zusammenhängender Bereich in die Zwischenablage übertragen werden. Unabhängig davon können anschließend auf Wunsch nur Teile des Bereiches übernommen werden (s.u.). Für den Fall, dass jeweils alle Zeilen (bis zum Ende des Arbeitsblatts) übernommen werden sollen, muss mit der Bereichsdefinition nur die Breite festgelegt und in GKSPro/TISSY die Option 'Zeilen bis Ende' gewählt werden (s.u.).

Wechseln Sie nun nach GKSPro/TISSY, wählen Sie den Knoten aus, dem die Excel-Messstellen als Unterknoten zugeordnet werden sollen und rufen Sie den Befehl NEU|UNTERKNOTEN aus dem Kontextmenü auf (vgl. folgende Abbildung). Wählen Sie anschließend als Typ '\_Zwischenablage Verknuepfung'.

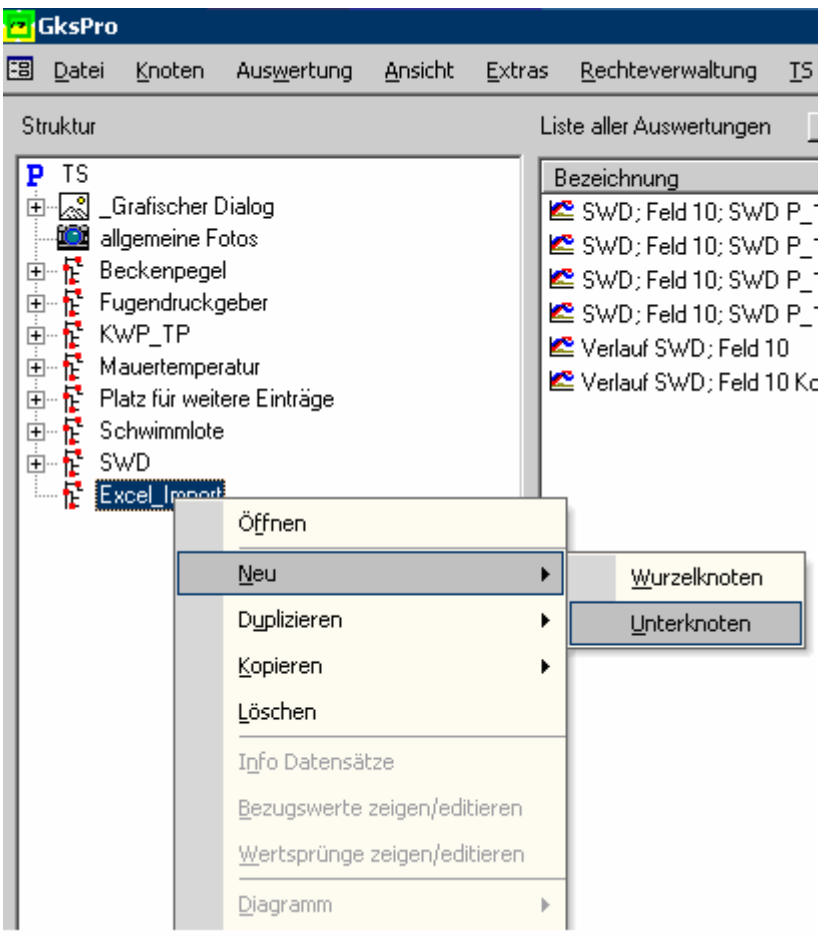

In dem folgenden Dialog können Sie Einzelheiten der Anbindung festlegen:

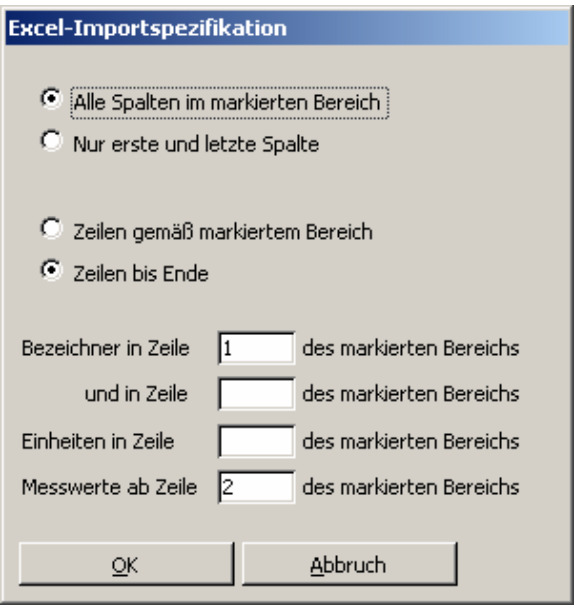

# Alle Spalten im markierten Bereich/ Nur erste und letzte Spalte

In jedem Fall muss die erste Spalte des markierten Bereiches die Zeitstempel-/Wegstempel-Spalte sein. Wenn 'Alle Spalten im markierten Bereich' ausgewählt ist, werden alle weiteren Spalten als Messwertspalten interpretiert und in GKSPro/TISSY als Messstellen angelegt. Wenn 'Nur erste und letzte Spalte' markiert ist, wird nur die letzte Spalte des markierten Bereiches als Messwertspalte interpretiert und es wird in GKSPro/TISSY genau eine Messstelle angelegt.

# Zeilen gemäß markiertem Bereich/ Zeilen bis Ende

Hier ist anzugeben, welcher Zeilenbereich jeweils bei Aktualisierung eingelesen werden soll.

# Bezeichner in Zeile … und in Zeile

Hier ist die Position der Spaltenbezeichner anzugeben. Das System macht eine Vorgabe gemäß den festgestellten Daten. Beide Felder können leer sein (wenn sich im markierten Bereich keine Spaltenbezeichner befinden). Das Feld 'und in Zeile' ist nur bei zweizeiligen Spaltenbezeichnern relevant.

# Einheiten in Zeile

Hier kann angegeben werden, in welcher Zeile des markierten Bereiches (spaltenbezogene) Angaben zu physikalischen Einheiten stehen.

# Messwerte ab Zeile

Hier ist anzugeben, in welcher Zeile des markierten Bereiches die Messwerte beginnen. Das System macht eine Vorgabe gemäß den festgestellten Daten.

Nach Bestätigen mit OK werden die Messstellen in GKSPro/TISSY angelegt:

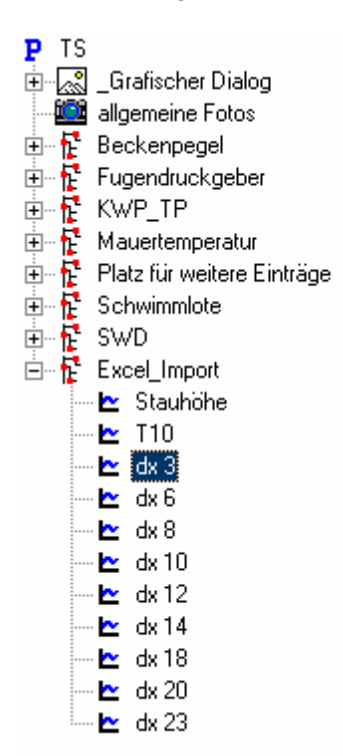

Die Abbildung zeigt das Ergebnis der Operation. In GKSPro/TISSY wurden Messstellen mit Verweis auf die Excel-Datei angelegt.

# Interne Realisierung der Anbindung

Obwohl die Anbindung einer Excel-Datenquelle, wie beschrieben, über die Zwischenablage durchgeführt werden kann, ist die interne Realisierung des Zugriffs den ansonsten verwendeten Techniken unter Einbeziehung von ADO/ODBC und SQL vergleichbar. Im Eigenschaften-Menü eines Knotens, der auf eine Excel-Messstelle verweist, können die betreffenden Einstellungen eingesehen und bei Bedarf manuell modifiziert werden:

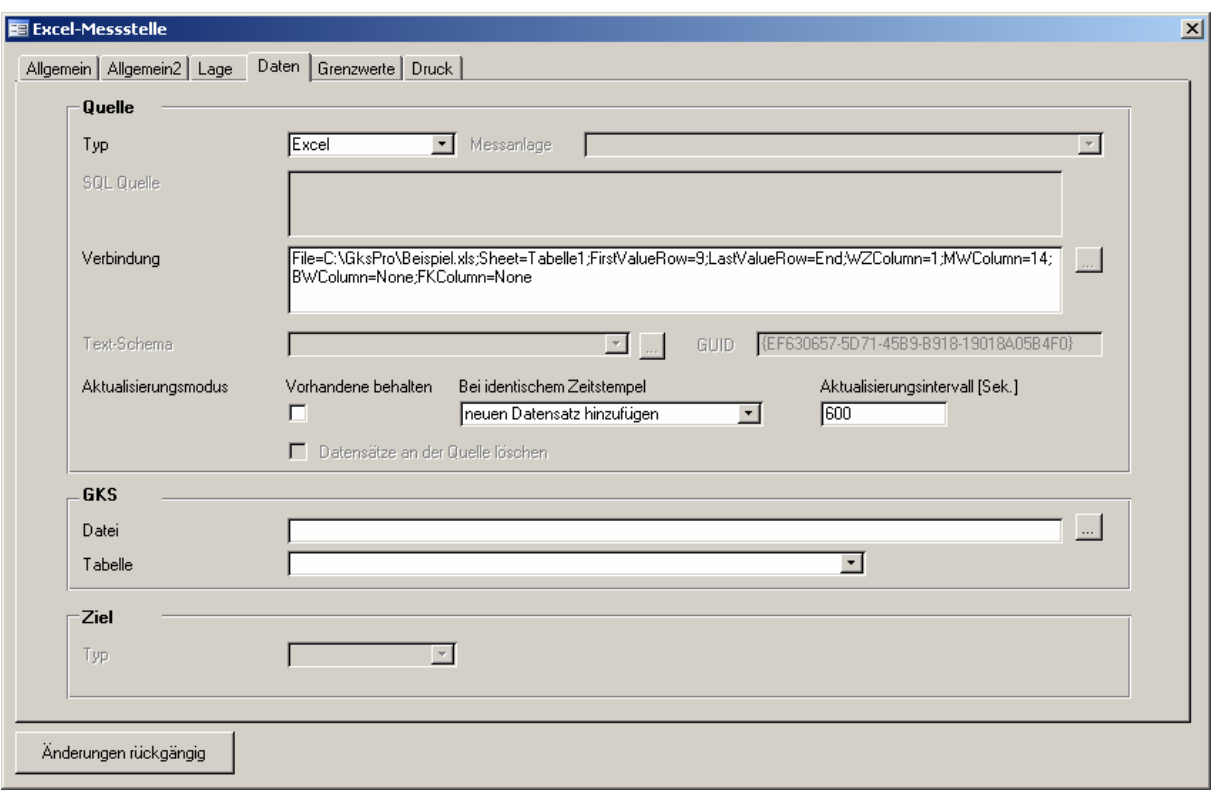

Die Elemente des Verbindungsstrings haben folgende Bedeutung:

#### File=

Angabe des Namens der zu importierenden Datei (einschließlich Pfad). Symbolische Pfade (z.B. '[Datenbankpfad]') sind möglich.

#### Sheet=

Angabe des Arbeitsblattes innerhalb der zu importierenden Datei.

#### WZColumn=

Angabe der Nummer der Spalte innerhalb des Arbeitsblattes, in der die WegZeit-Werte (i.A. Zeitstempel der Messwerte) stehen.

#### MWColumn=

Angabe der Nummer der Spalte innerhalb des Arbeitsblattes, in der die Messwerte stehen.

### FKColumn=

Angabe der Nummer der Spalte innerhalb des Arbeitsblattes, in der die Fehlerklassen stehen (sofern vorhanden). Wenn der Sonderwert 'None' angegeben wird, werden keine Fehlerklassen eingelesen.

#### BWColumn=

Angabe der Nummer der Spalte innerhalb des Arbeitsblattes, in der die Bezugswertkennzeichnung erfolgt (sofern vorhanden). Wenn der Sonderwert 'None' angegeben wird, werden keine Bezugswertkennzeichnungen eingelesen. Folgende Bezugswert-Kennzeichnungen sind zulässig: '1', '-1', 'Ja', 'J', 'Yes', 'Y'. Alle anderen Inhalte einer Bezugswert-Spalte werden als 'kein Bezugswert' interpretiert.

### FirstValueRow=

Angabe der Nummer der Zeile innerhalb des Arbeitsblattes, in der die Messwerte beginnen.

#### LastValueRow=

Angabe der Nummer der Zeile innerhalb des Arbeitsblattes, in der die Messwerte enden. Wenn der Sonderwert 'End' angegeben wird, werden Messwerte bis zum Ende des Arbeitsblattes eingelesen.

Die Bedeutung der Felder 'Vorhandene behalten', 'Bei identischem Zeitstempel überschreiben' und 'Aktualisierungsintervall' ist u.a. im InfoBrief April 2006 'Aktualisierung von Messtellen mit Datenquellen' beschrieben.

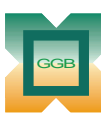

Gesellschaft für Geomechanik und Baumeßtechnik mbH

Leipziger Str. 14 · 04579 Espenhain Tel. (034206) 64 60 · Fax (034206) 6 46 78 · www.ggb.de

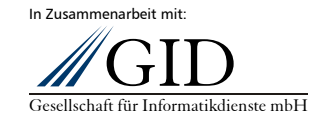

**GKSPro InfoBrief Nr. 25 März 2007** 

**Excel-Import Seite 8 von 8**